# SYSPRO Rules Engine

# SYSPRO 8

# Reference Guide

Published: March 2020

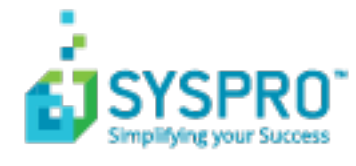

#### [SYSPRO](#page-2-0) Rules Engine

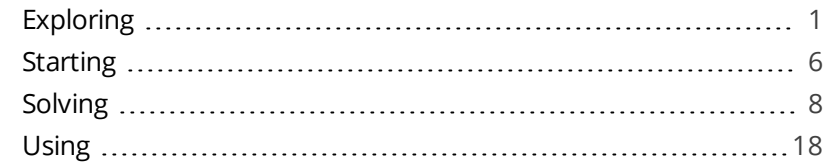

**Solving** 

# <span id="page-2-1"></span><span id="page-2-0"></span>SYSPRO Rules Engine

# **Exploring**

# Where it fits in?

The **SYSPRO Rules Engine** helps you streamline your business processes by acting as a sophisticated *if/then* statement interpreter (i.e. rule translator).

A set of services monitor your SYSPRO transactions in real time and (once a specific set of rules is defined) they analyze and determine when something you're interested in happens. Your configured actions required by each rule are then processed accordingly.

Rules are applicable to all SYSPRO transactions, regardless of where they originate (e.g. SYSPRO core product, *SYSPRO Avanti*, *SYSPRO Espresso*, etc.).

The SYSPRO Rules Engine comprises the following components:

- SYSPRO 8 Rules Data Service
- SYSPRO 8 Rules Engine Service
- **Rules Administrator**

Once you start using the **SYSPRO Rules Engine** and have configured your required rules, your SYSPRO transactions continue as usual and post to the SYSPRO database.

The **SYSPRO Rules Engine** has access to a set of business objects. This means you can create dynamic rules, like setting a price alert from within the **SYSPRO Bot**.

# Architecture

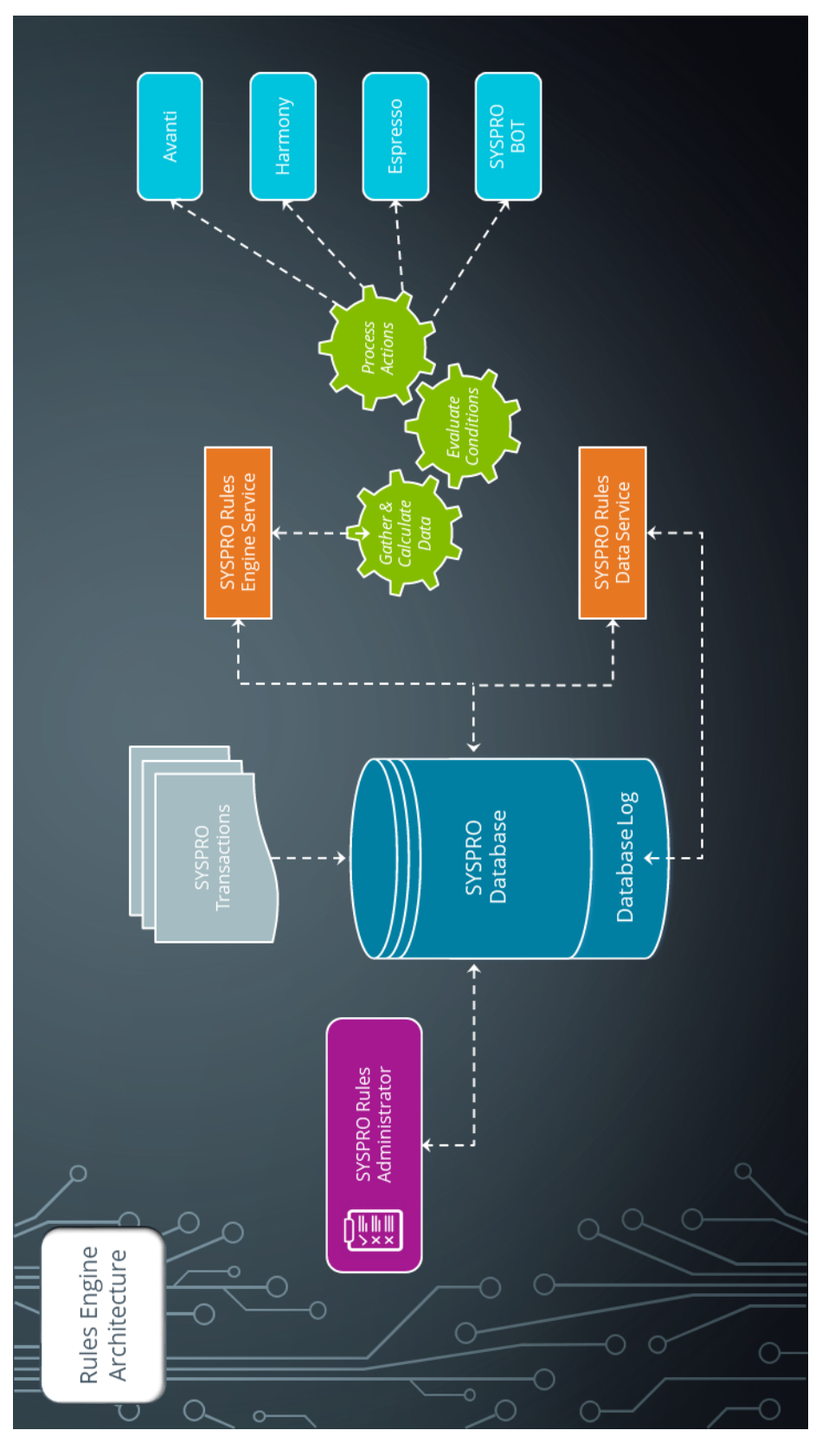

#### **SYSPRO 8 Rules Data Service**

This service monitors your SYSPRO transaction log in real time (e.g. inserts, updates or deletes) and extracts specific information required for current and active rules.

The data extracted is then persisted in the SYSPRO database, which enables the **SYSPRO 8 Rules Engine Service** to process the data without intervention so that it can execute the actions required by each configured rule.

The information extracted includes before and after values (e.g. if a stock code's description is changed from 'Bike' to 'Mountain Bike', both values are stored).

This is useful with regard to *delete-type* transactions as you have access to the whole record deleted, not just the key.

#### **SYSPRO 8 Rules Engine Service**

This service processes the data extracted by the **SYSPRO 8 Rules Data Service** after monitoring the SYSPRO transaction log.

The service is responsible for:

- Processing each log entry relayed by the **SYSPRO 8 Rules Data Service** service.
- Gathering the required data and calculating the additional values required.
- Evaluating sets of conditional statements.
- Executing all actions required per rule.

#### **Rules Administrator**

The **Rules Administrator** is a *SYSPRO Avanti* program responsible for configuring rules (by company or system-wide) that are stored in the SYSPRO database.

# Terminology

#### **Rule**

Rules consist of conditions and actions.

A condition is evaluated and (if true) the **SYSPRO Rules Engine** initiates the defined actions.

#### **Rule Action**

Actions are executed when the conditions of a rule are met.

#### **FOR EXAMPLE:**

These actions range from displaying a Harmony message, to creating a log file in a specific location, or tracking the history of a specific database column.

#### **Rule Condition**

Conditions act as triggers that initiate a specific action according to how they have been configured.

They let you fine-tune a rule with the records to be excluded and when certain actions must be performed (i.e. they act as a set of conditional expressions that must be met before any rule actions are performed).

#### **Rule Target**

A rule target indicates the database table to which a rule applies, as well as the operation on that table (e.g. All, Insert, Update or Delete).

Targets can be set as company-specific or system-wide.

#### **Rule Variable**

Variables are used to define or manipulate any values required in the conditions or actions of a rule. The different property packets of a variable include the following:

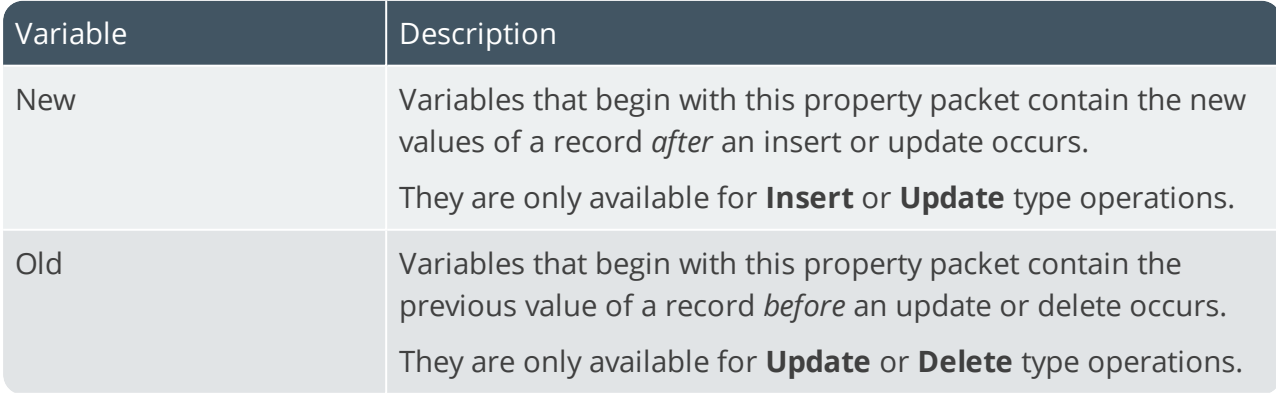

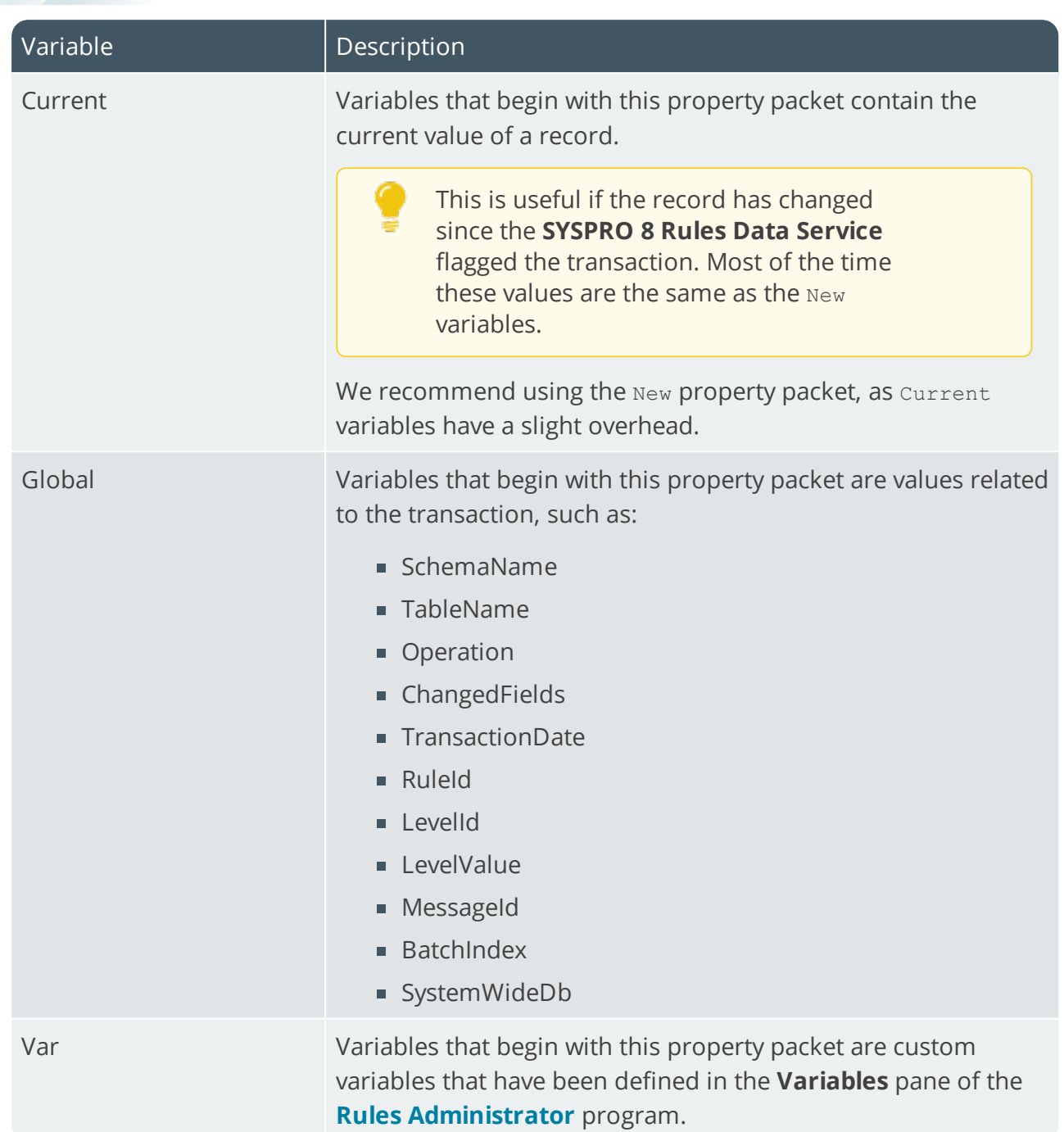

# <span id="page-7-0"></span>**Starting**

# **Prerequisites**

## Technology

The following technology prerequisites are applicable to using this feature:

- SYSPRO 8 Rules Engine Service
- SYSPRO 8 Rules Data Service
- SYSPRO Avanti Service
- SYSPRO 8 Avanti Initialization Service

## **Configuring**

The following setup options must be configured to use this feature:

## **System Setup**

*SYSPRO Ribbon bar > Setup > General Setup*

#### **Rules Engine/Harmony**

Ensure that you define which companies you want the **SYSPRO 8 Rules Engine Service** to monitor:

- Rules Engine options
	- Active company list

#### **Rules Engine/Harmony**

Define these options to have access to the relevant *SYSPRO Harmony* actions in the **Rules Administrator** program:

- **Harmony options** 
	- Active company list
	- Harmony API service address
	- Harmony service address
- **Harmony database connection** 
	- Authentication
	- SQL Server name
	- Login
	- Password

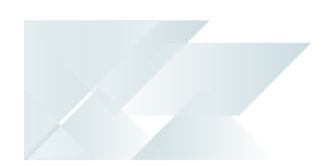

#### **Avanti**

Define these options to have access to the relevant *SYSPRO Avanti* actions in the **Rules Administrator** program:

Avanti service address

#### **Artificial Intelligence**

Define these options to have access to the relevant SYSPRO Bot actions in the **Rules Administrator** program:

- Bot
	- Azure Bot website

#### **Espresso**

Define these options to have access to the relevant *SYSPRO Espresso* actions in the **Rules Administrator** program:

- **Espresso settings** 
	- Notification address

## Restrictions and Limits

The **Rules Administrator** program is currently only accessible from within *SYSPRO Avanti*.

# <span id="page-9-0"></span>**Solving**

## Error messages

#### **Rules Engine is not enabled in SYSPRO**

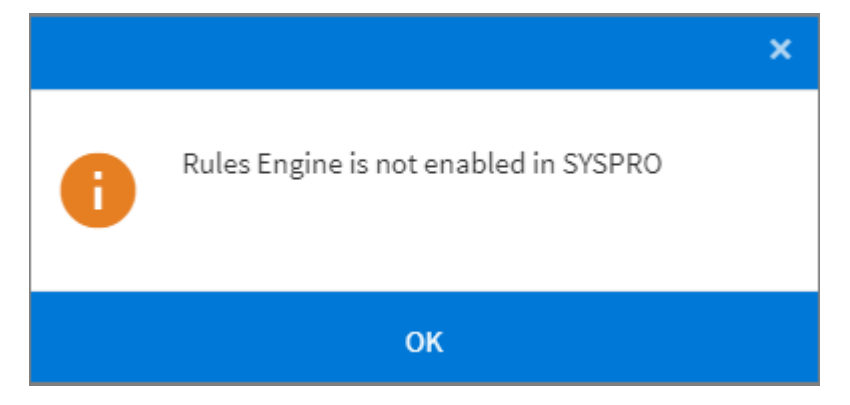

#### Cause

This message is displayed when loading the **Rules Administrator** program in *SYSPRO Avanti* because of a missing configuration in the SYSPRO core product.

#### Solution

You need to specify a list of companies that the **SYSPRO 8 Rules Engine Service** must monitor.

Configure the following options in the **Rules Engine/Harmony** pane of the **System Setup** program:

- Rules Engine options
	- Active company list

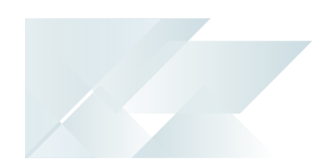

# FAQs

#### **How do I define a new rule?**

- 1. Open the **Rules Administrator** program in *SYSPRO Avanti*.
- 2. Select the **Add New Rule** icon (**D**).
- 3. From the **New Rule** window, enter the following mandatory information:
	- a. The **Name** of the new rule.
	- b. A **Description** for the rule.
	- c. The **Table** in the database to which the rule applies.
	- d. Whether the rule applies at company level or system-wide in the **Category** field.

If at **Company** level, ensure that you enter the relevant company ID at the **Company** field.

e. Whether the rule should result from an Insert (new record), Update (changed record) or Delete (removed record) in the database.

Alternatively, you can select **All** to cover all of these transactions.

Tick the **Enable** checkbox to enable the rule immediately, or save the rule and enable it at a later stage.

Select the **Add Rule** icon (

- 4. From the **Rule Information** pane, expand the **Variables** section to apply any additional fields or calculations.
	- a. Select the **Add new variable** icon  $(\overline{=+})$ .
	- b. Indicate the **Name** of the variable so that it becomes usable later in your rule (e.g. ContactName).

The **Name** can contain letters, digits, and the underscore character (\_) but it can't contain any spaces.

The first character of the **Name** must be a letter.

- c. Indicate the **Type** and **Value** of the variable.
- d. Repeat for all variables that you want to apply to the rule.
- e. Select the **Save Rule** icon (**B**).
- 5. From the **Rule Information** pane, expand the **Conditions** section to filter out your transactions.

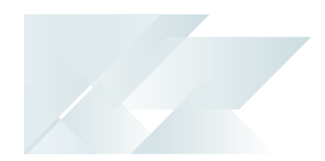

- a. Select the **Add new condition** icon  $(\overline{=+})$ .
- b. Indicate the details of the required condition.
- c. Repeat for all conditions that you want to apply to the rule.
- d. Select the **Save Rule** icon (**B**).
- 6. From the **Rule Information** pane, expand the **Actions** section to assign the action the rule should perform.
	- a. From the **Actions** toolbar, select the required action.

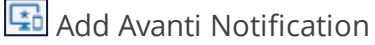

Add Bot Message

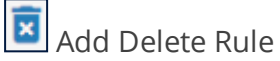

Add Disable Rule

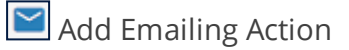

**Add Espresso Notification** 

**Add File Log** 

**LoD** Add Harmony Message

**4** Add Track History

**Add Workflow Action** 

- b. Repeat for all actions that you want to apply to the rule.
- 7. Select the **Save Rule** icon (**D**).

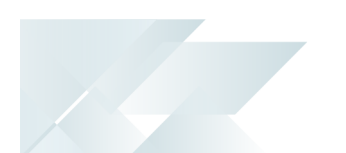

#### **What variable types are available when defining custom variables?**

Depending on your requirements, you can select to use any of the following variables when defining a custom variable in the **Variables** pane of the **Rules Administrator** program:

#### String

A String variable holds zero or more characters (e.g. letters, numbers, spaces, comma, etc.).

```
FOR EXAMPLE:
email@company.com
```
#### Int32

An Int32 variable is a value type that represents signed integers, with values that range from negative 2,147,483,648 to positive 2,147,483,647.

```
FOR EXAMPLE:
5000
```
#### Double

A Double value type represents fractional or whole values and can contain up to 15 digits in total (including those before and after the decimal point).

**FOR EXAMPLE:**

35,25

When selecting this variable type, ensure that it matches the **Regional Format** of the machine on which the **SYSPRO 8 Rules Engine Service** is installed.

#### Boolean

A Boolean variable represents either a true or false value.

#### Date/Time

The DateTime value type represents dates and times, with values ranging from 12:00:00 midnight, January 1, 0001 A.D. (Anno Domini) through to 11:59:59 P.M., December 31, 9999 A.D.

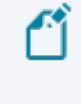

When selecting this variable type, ensure that it matches the **Regional Format** of the machine on which the **SYSPRO 8 Rules Engine Service** is installed.

#### **FOR EXAMPLE:**

1991/03/08 02:35:00 or 1991/03/08

#### **SOL**

A SQL type variable lets you:

- select values directly from your SQL tables.
- join a foreign table.
- retrieve aggregate values.

You can use table variables and variables defined before this variable in the SQL statement.

The format to use is  $\{New,xxx\}$ ,  $\{Old,xxx\}$ ,  $\{Current,xxx\}$ ,  $\{Var,xxx\}$  and  $\{Global,xxx\}$ .

For system-wide database joins, ensure that you use the {Global.SystemWideDb} variable (e.g. [{Global.SystemWideDb}].[dbo]. [AdmOperator]).

#### **EXAMPLES:**

```
select MAX(Description) as StockCodeDescription from InvMaster where StockCode = 'A100'
select MAX(SellingPrice) as SellingPrice from InvPrice where StockCode = '{New.StockCode}'
and PriceCode = '{New.ListPriceCode}'
select Sum((MOrderQty * MPrice) + (NMscChargeValue)) as OrderValue FROM [SorDetail]
where SalesOrder = '{New.SalesOrder}'
select MAX(CreditLimit) as CreditLimit, MAX(OutstOrdVal) as OutOrderVal from ArCustomer
where Customer = '{New.Customer}'
```
In your statement, you can only return a single row, and the return column's alias (e.g. MAX (Description) as StockCodeDescription) is used as the variable name. We recommend that the alias name is the same as the variable name.

#### **CSharp**

CSharp variables must return a value. The return type can be any type and remain that type for the remainder of the rule.

If a Double type value is returned, it is treated as a double in the **Conditions** and **Actions** sections of the rule.

CSharp variables are very effective for performing various things, including the following:

**Calculations** 

#### **FOR EXAMPLE:**

```
return (New["PromotionValue"] / New["PromotionLimit"]) * 100;
```
**Rounding** 

#### **FOR EXAMPLE:**

```
return int.Parse( Math.Round((ML["PODaysLate"]), 0).ToString());
```

```
or
```

```
return Double.Parse( Math.Round((ML["ChanceOrderWillBeLate"]),
4).ToString()) * 100;
```
**Assigning descriptions to flags** 

```
FOR EXAMPLE:
```

```
switch((string)New["TrnType"])
{
case "R":
 return "Receipt";
case "I":
 return "Issue";
case "P":
 return "Physical";
case "T":
 return "Transfer";
case "A":
 return "Adjustment";
case "C":
 return "CostChange";
case "M":
 return "CostModification";
case "B":
 return "BinTransfer";
case "S":
 return "Sale";
 default:
 return "Other";
}
```
Date calculations

#### **FOR EXAMPLE:**

```
return (New["DateReceived"] - New["LineDueDate"]).TotalDays;
```
**Misc** 

**FOR EXAMPLE:**

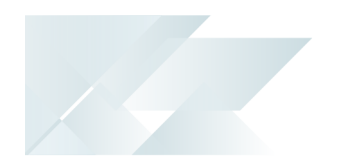

```
if(Var["DaysLate"]="1")
      return "day";
else
       return "days";
or
return DateTime.Parse(New["EstArrivalDate"].ToString
()).ToShortDateString();
```
You can use table variables and variables defined before this variable in the SQL statement.

The format to use is New["xxx"], Old["xxx"], Current["xxx"], Var["xxx"] and Global ["xxx"].

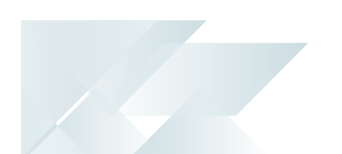

#### **Why should I use conditions when defining a rule?**

Conditions are a set of statements that a rule needs to pass before actions can be performed.

Values of the same type can be compared to evaluate to a true or false outcome.

The combination of these statements using the AND or OR modifiers evaluates to a single true or false outcome.

If this final outcome is true, then the rule moves to processing each action.

The following scenarios demonstrate some of the different types of conditions you can apply:

*Scenario: You want to check whether a specific value has changed for an update rule.*

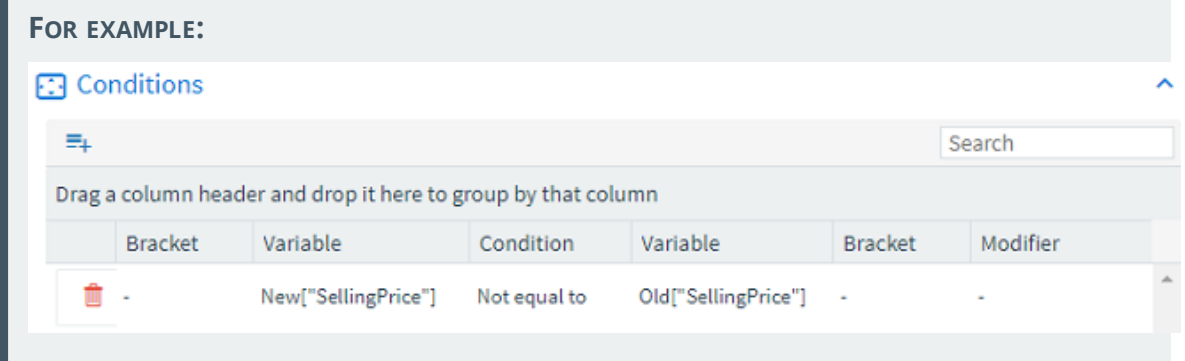

*Scenario: You want to check a specific flag on the record (e.g. if the OnHold flag has changed and equals Y).*

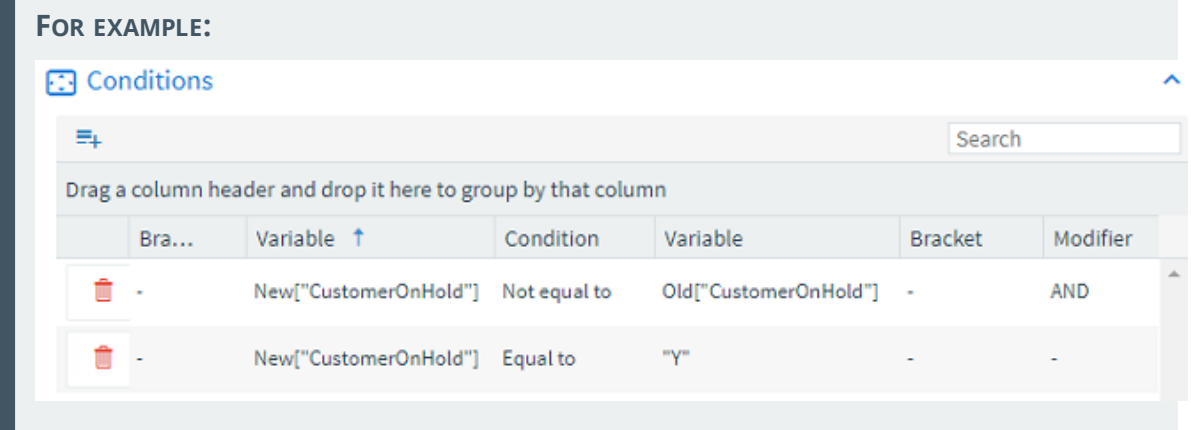

*Scenario: You want to know when a value has increased.*

**FOR EXAMPLE:**

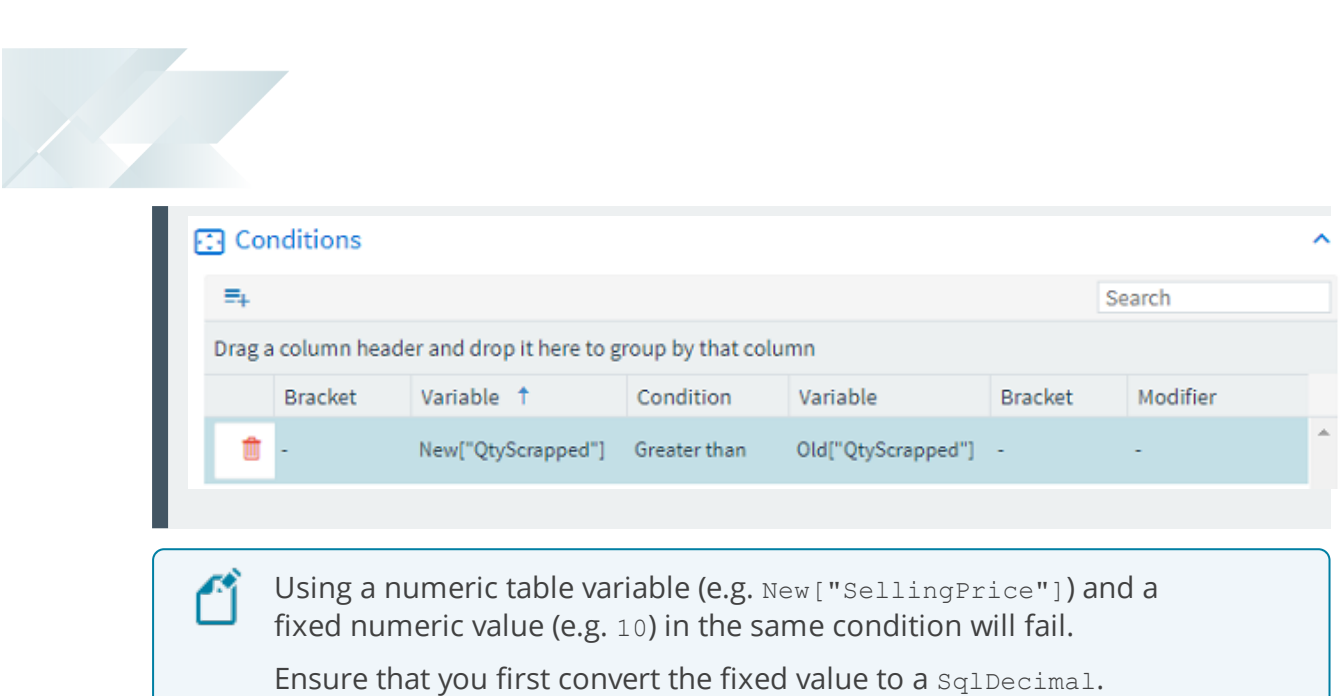

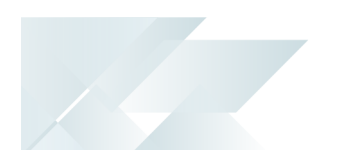

## **How do I query a hashtag table for History Tracking rules?**

You can use the COMQRL business object to query the hashtag table if you have configured a Track History rule.

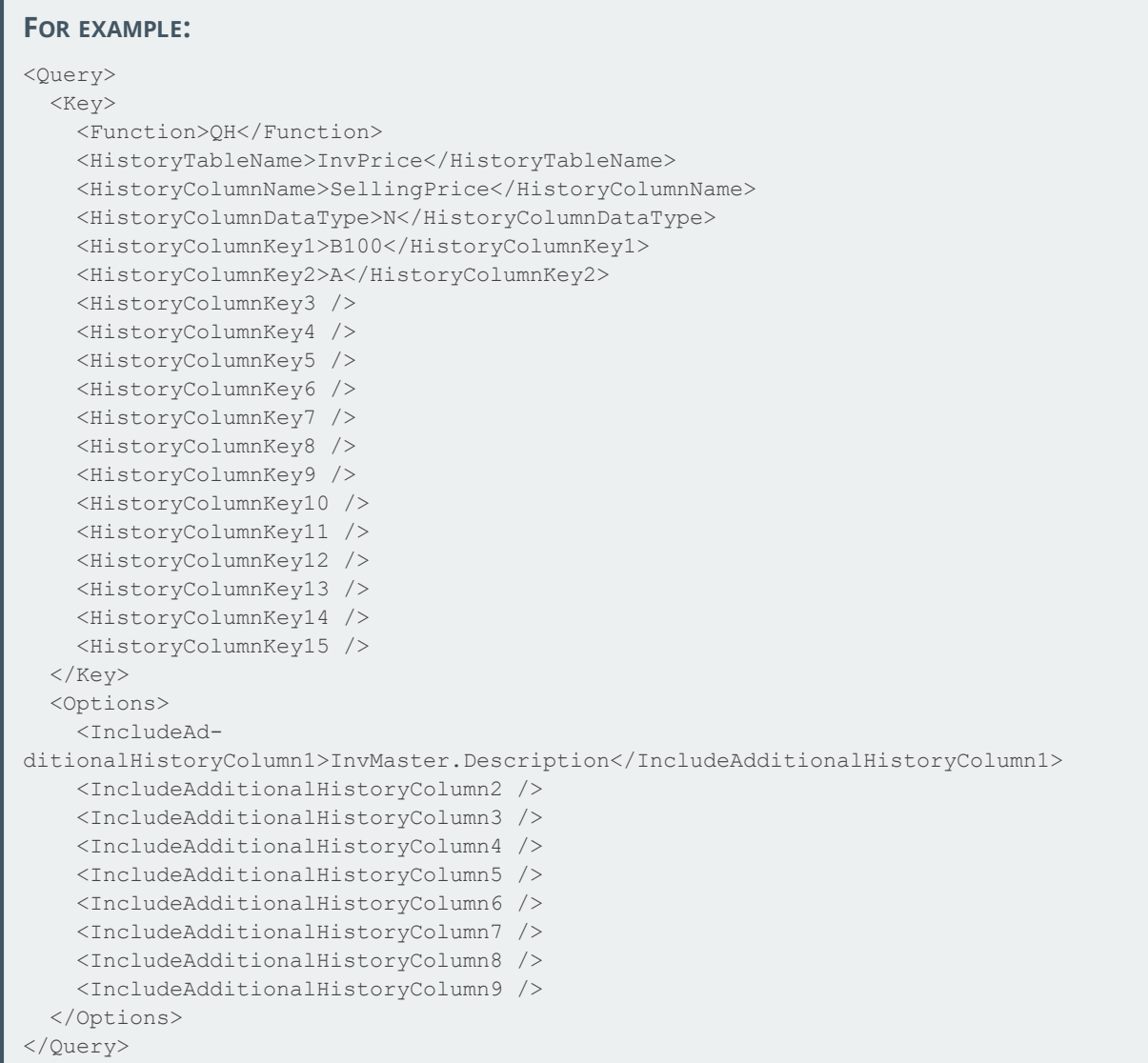

<span id="page-19-0"></span>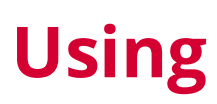

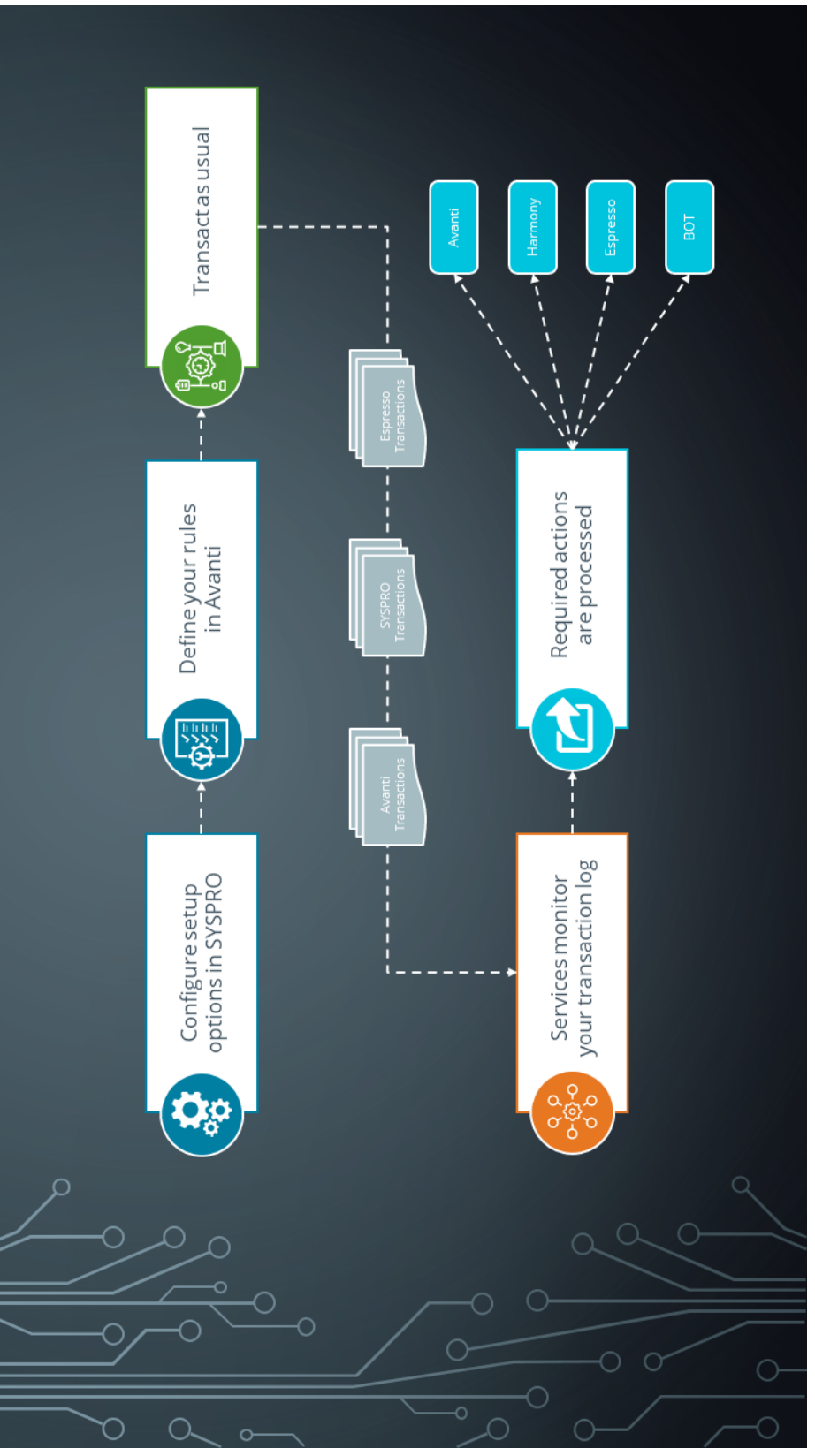

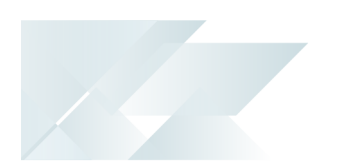

## Process

The following process depicts how to configure and access the **SYSPRO Rules Engine**:

- 1. Configure the required options in the following panes of the **System Setup** program:
	- Rules Engine/Harmony
	- **Avanti**
	- **Artificial Intelligence**
	- **Espresso**
- 2. Define your required rules using the **Rules Administrator** program in *SYSPRO Avanti*.
- 3. Transact as usual using any of the SYSPRO sources.
- 4. The **SYSPRO 8 Rules Engine Service** and **SYSPRO 8 Rules Data Service** then monitor your transaction log and launch the defined rules where applicable.
- 5. The configured actions are then processed to the defined platforms.

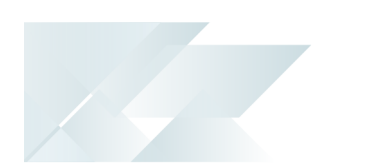

## Rule actions

There are a number of actions that you can apply to rules. These will be expanded with future SYSPRO releases.

#### **SYSPRO Avanti Notification**

Messages sent to an operator in *SYSPRO Avanti* will also appear in the operator's **To Do List**.

Available parameters:

- Title
- **Subtitle**
- Operator
- Program to call *(Optional)*

This lets you indicate a SYSPRO program that should open automatically when the operator selects the notification.

Program input key *(Optional)*

#### **FOR EXAMPLE:**

*(Title)* Stock below minimum quantity

*(Subtitle)* Stock on {New.StockCode} has fallen below the required minimum quantity on hand

*(Operator)* John Doe

*(Program to call)* INVPEN

*(Input key)* {New.StockCode}

Therefore, when John Doe selects this Avanti notification, the system automatically opens the **Inventory Query** program for stock code {New.StockCode}.

#### **SYSPRO Bot Message**

Messages sent to an operator on the **SYSPRO Bot** use the proactive messaging feature and can also begin conversations that can flow into even further processes.

Available parameters:

- Operator
- **Message**
- Skill *(Optional)*

This lets you indicate a Bot skill to invoke after the operator reads the message.

Skill keyfields *(Optional)*

#### **FOR EXAMPLE:**

*(Operator)* John Doe *(Message)* A100 received into stock. *(Skill)* Create Sales Order (SalesOrder.CreateSalesOrder) *(Skill key)* Customer 00001 - Quantity 10 - StockCode A100 Therefore, when John Doe reads this Bot message, the Bot automatically begins creating a sales order for customer 00001 for 10 of stock code A100.

# **SYSPRO Espresso Notification**

Sending messages to an operator in *SYSPRO Espresso* is a great way to get hold of operators on the move.

Available parameters:

- Operator
- **Message**
- Application to call *(Optional)*

This lets you indicate an Espresso application that should open automatically when the operator selects the notification.

Application key/session variable *(Optional)*

Espresso users must be signed in to receive these notifications

#### **SYSPRO Harmony Beat**

Beats posted to *SYSPRO Harmony* can include both a message (beat text) and sentiment.

Hashtags can also be used in beat text and are included in Harmony follow feeds.

#### **Log File**

This action creates a physical file that contains all the changes resulting from the SYSPRO transactions you defined to be logged.

File types available for selection:

- $T$  TXT
- $C<sub>C</sub>$
- $\blacksquare$  XMT.

You can also indicate how much detail must be logged by defining the **File Level**.

## **Track History**

This action lets you store every change to a column in the database, providing detailed history tracking.

It creates a Hashtag table (e.g. InvPrice#) with the same key, including a PostDateTime entry. If you enable the **Allow Duplicates** option, it records all entries, even if the value is the same as the previous entry in the Hashtag table.

#### **FOR EXAMPLE:**

Track and store the selling price of your stock codes as they change.

Some prices might change daily, but the **SYSPRO Rules Engine** persists every single change.

## **Delete Rule**

This action deletes a rule after all its other actions have executed.

## **Disable Rule**

This action disables a rule after all its actions have executed (useful for once-off rules that should be disabled after a successful single execution).

#### **Email**

This action lets you send an email.

#### **Workflow Action**

This action lets you call into a *SYSPRO Workflow Services* operation.

# Sample Rules

The following Sample Rules are available from the **Rules Administrator** program in *SYSPRO Avanti* (located under **SYSPRO Templates**).

You can use these as is, or as templates to customize to your specific requirements.

## **AP payment cycle (Harmony)**

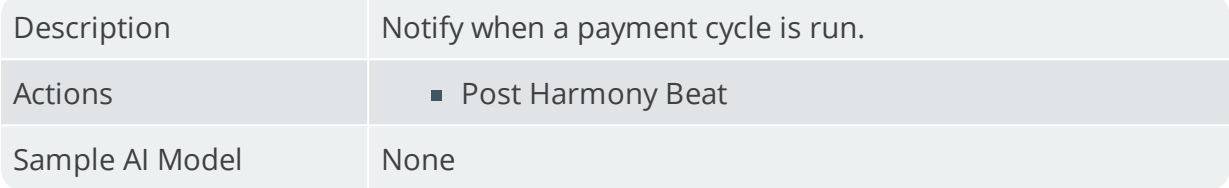

#### **AR Invoice Late Payment Predicted**

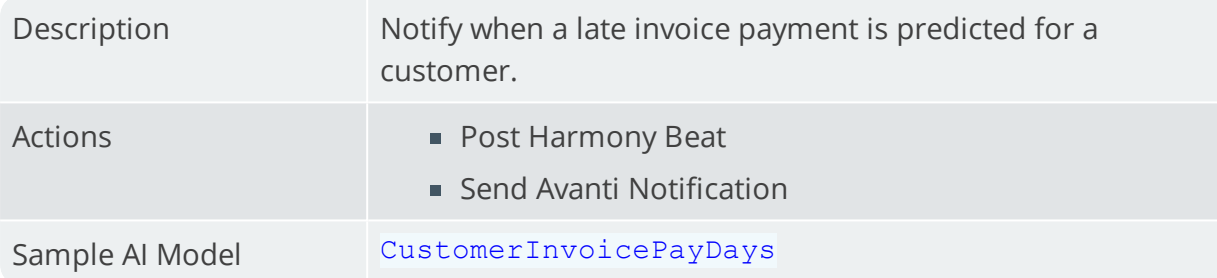

#### **Asset added (Harmony)**

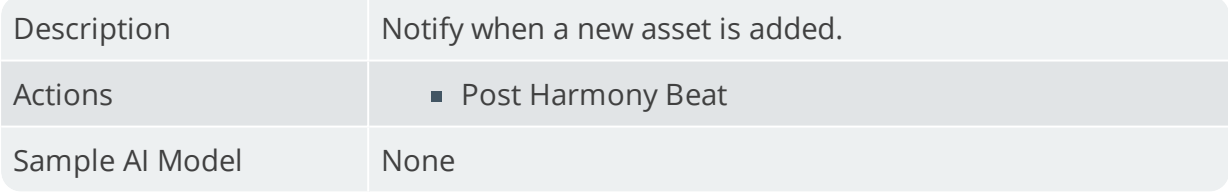

#### **Asset changed (Harmony)**

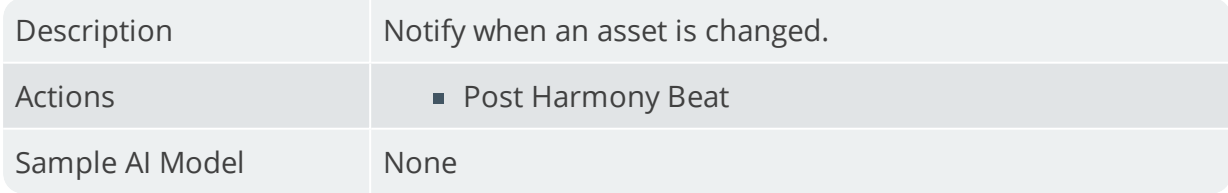

#### **Asset deleted (Harmony)**

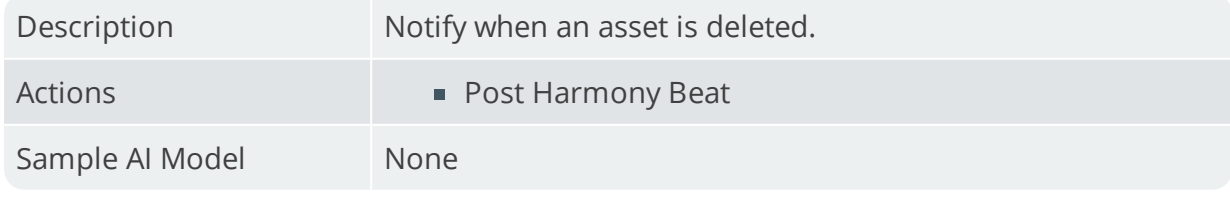

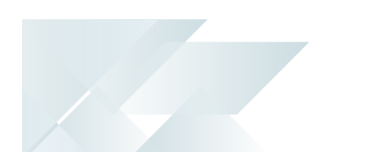

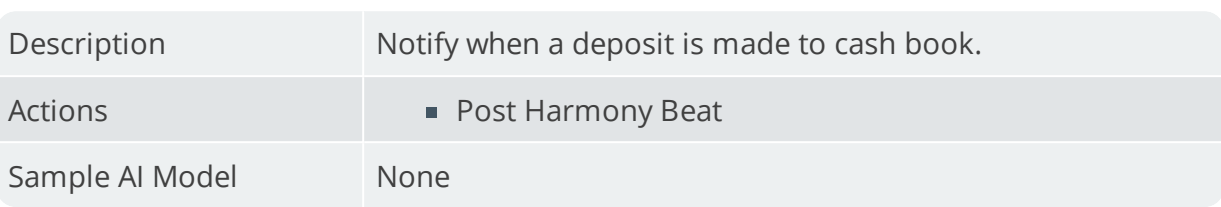

## **Cash Book deposit (Harmony)**

#### **Cash Book withdrawal (Harmony)**

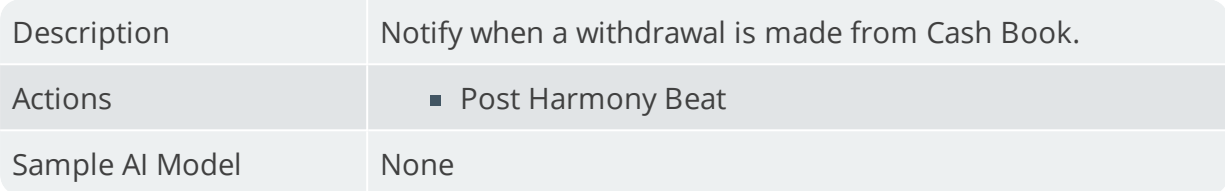

#### **Credit limit (Harmony)**

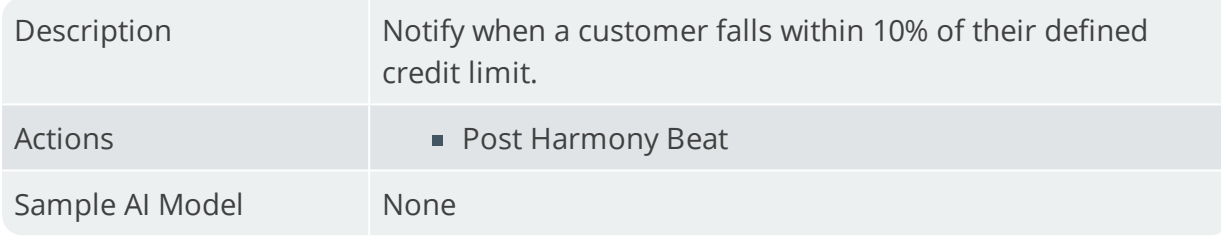

#### **Customer balance store**

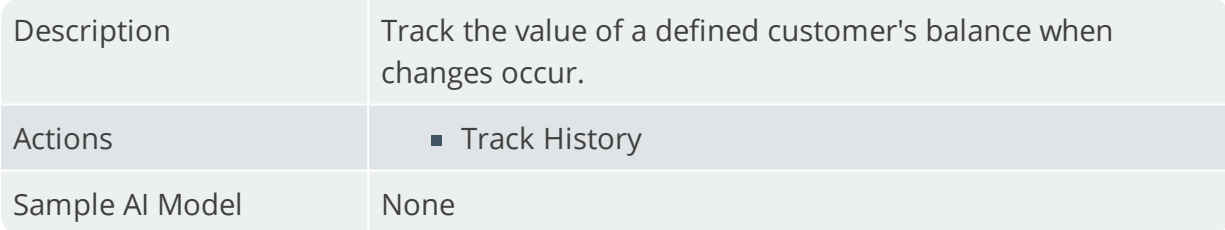

#### **Customer on hold (Harmony)**

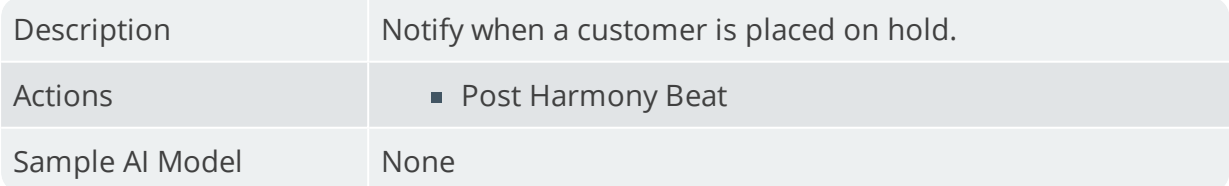

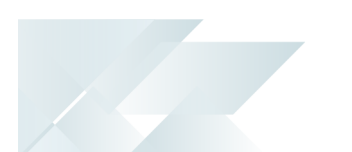

## **Customer order value change (Harmony)**

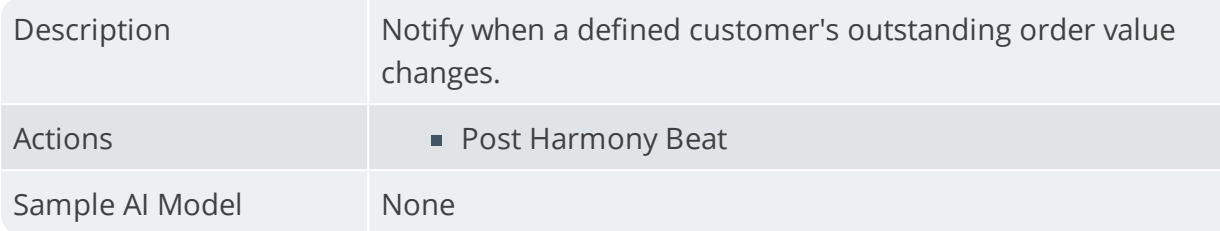

#### **Customer value store**

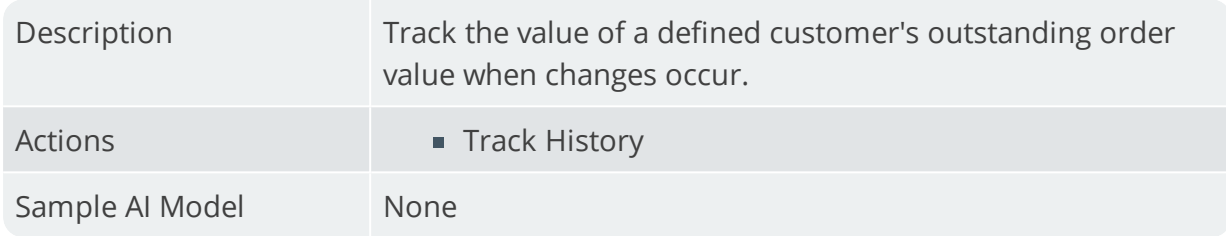

## **Delivery note printed (Harmony)**

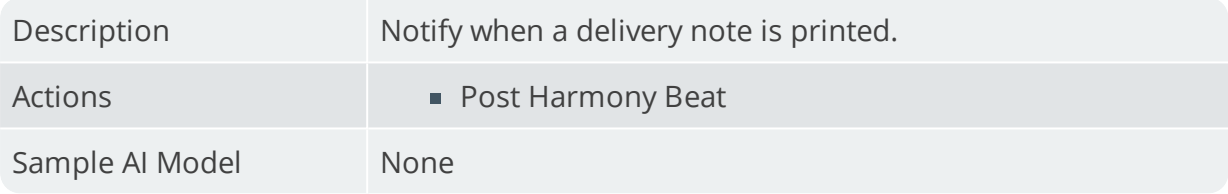

## **Delivery received late (Harmony)**

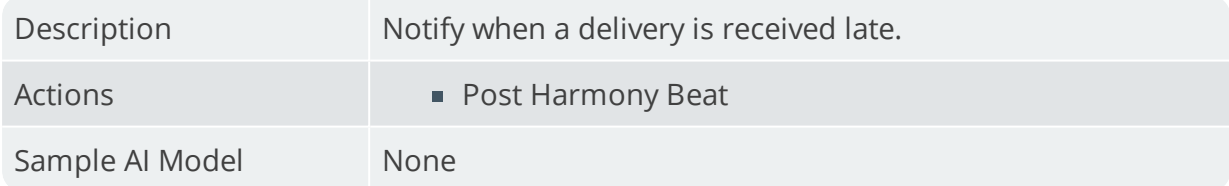

#### **Detail line added to RMA (Harmony)**

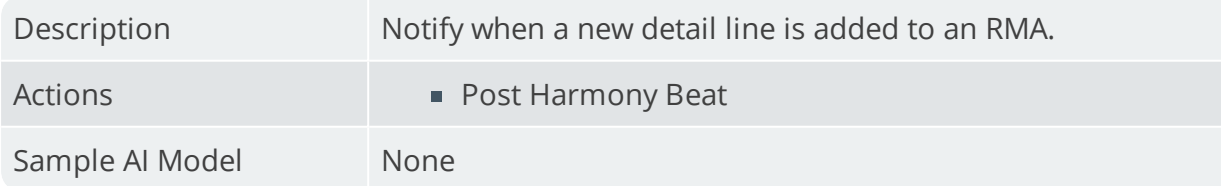

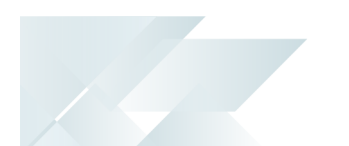

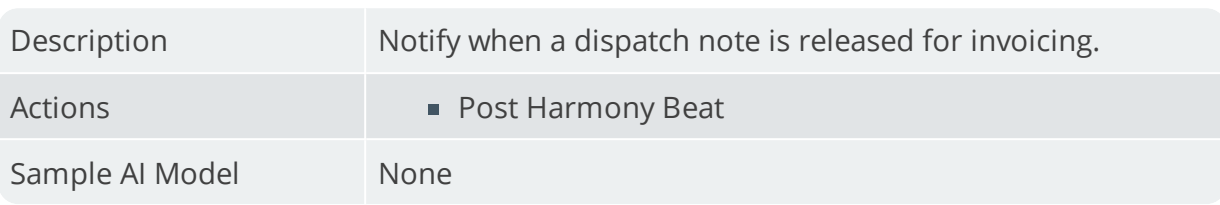

#### **Dispatch note released for invoicing (Harmony)**

#### **GL account added (Harmony)**

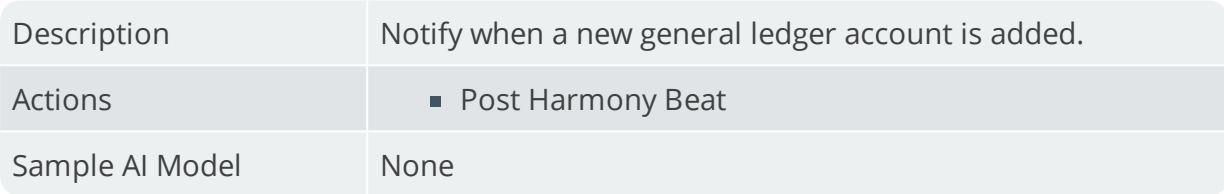

## **GL Period Change (Harmony)**

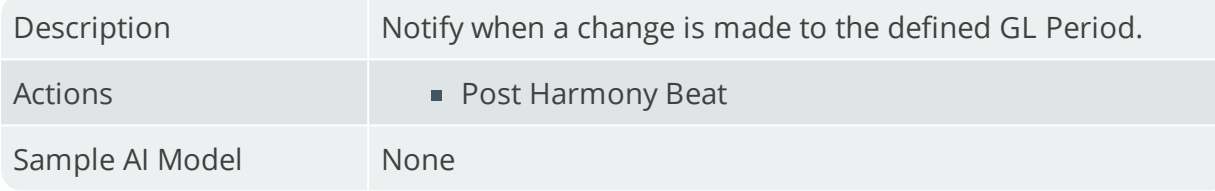

#### **Harmony Beat for everything (Harmony)**

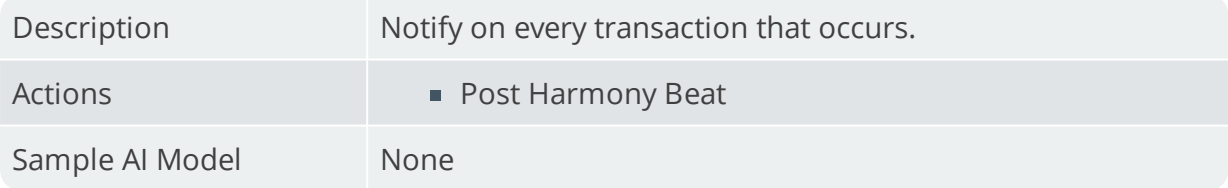

#### **Harmony for all changes to database (Harmony)**

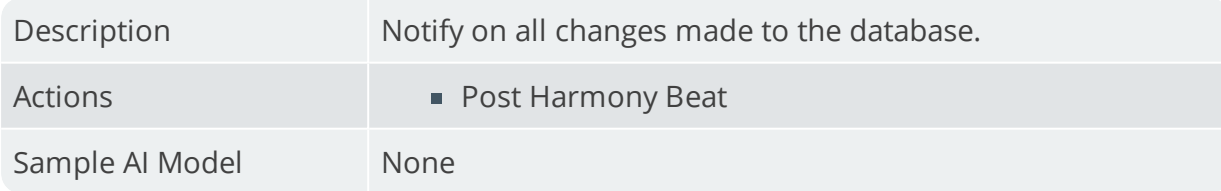

#### **Invoice 10% difference (Harmony)**

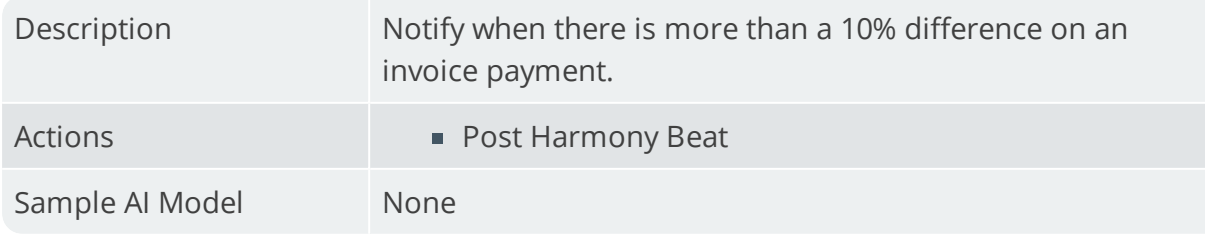

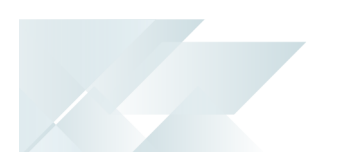

#### **Job deleted for no customer (Harmony)**

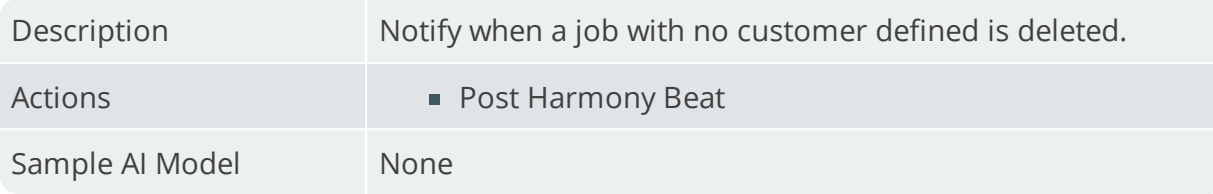

#### **Job deleted (Harmony)**

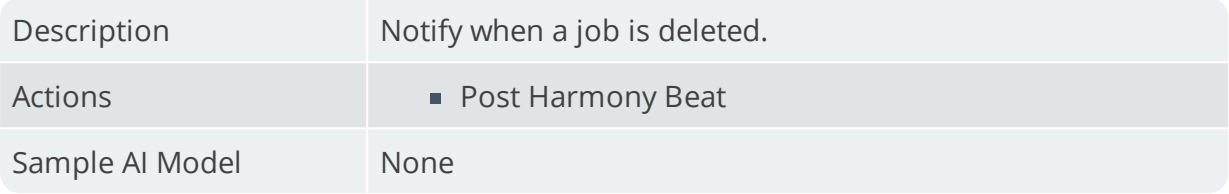

#### **Job received late for no customer (Harmony)**

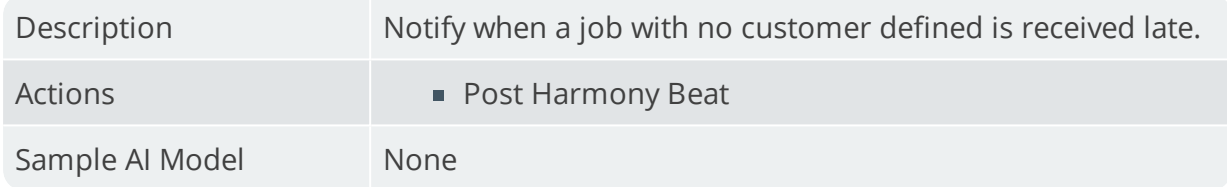

#### **Job received late (Harmony)**

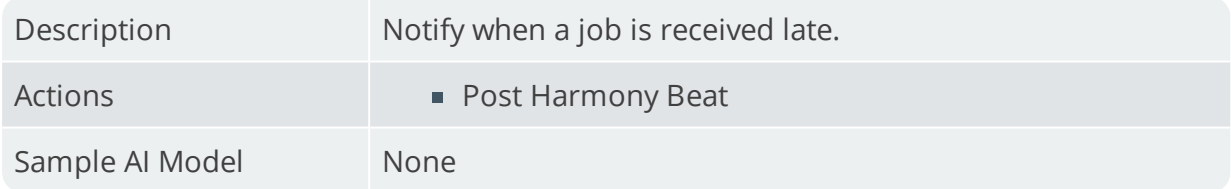

## **Job received short for no customer (Harmony)**

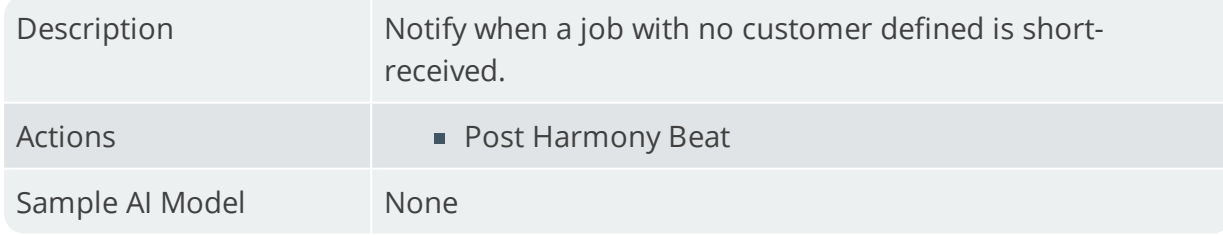

#### **Job received short (Harmony)**

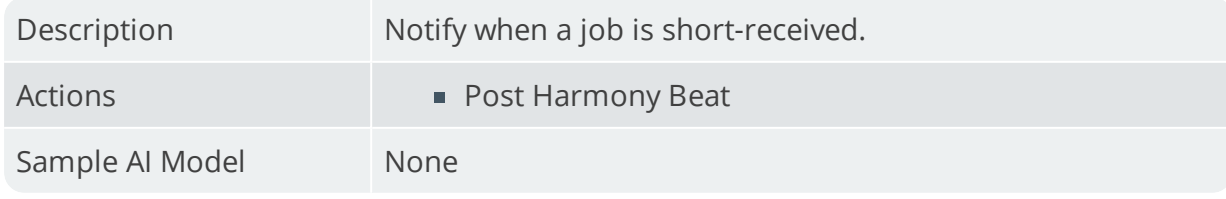

## **Job status rule**

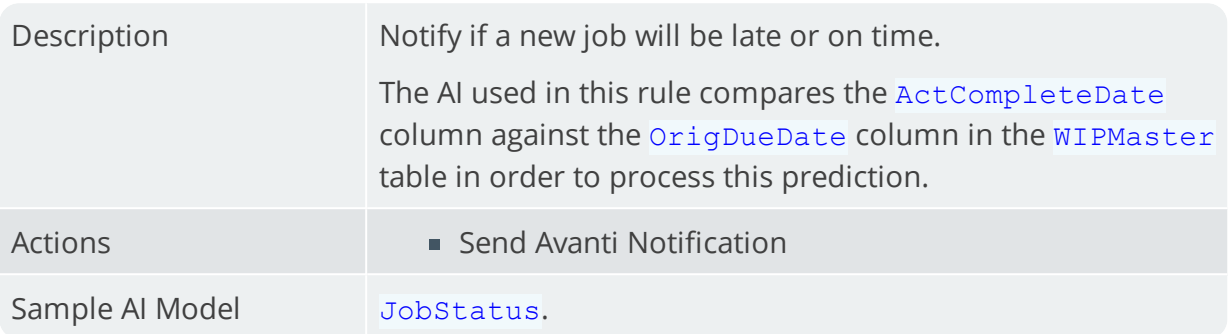

## **LCT shipment might arrive late**

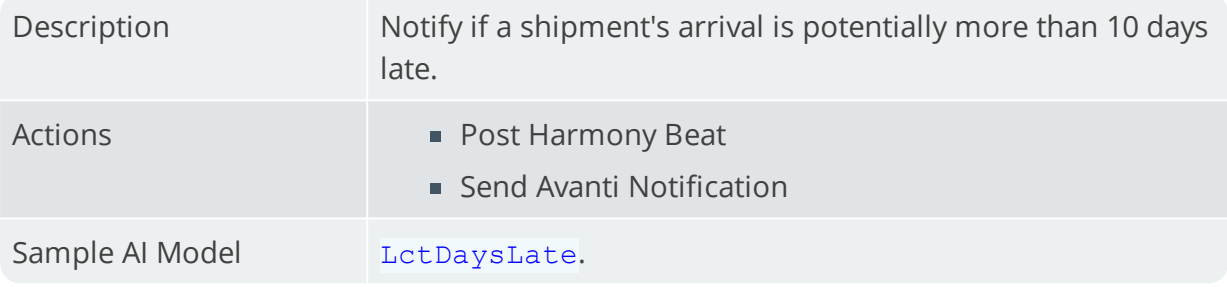

## **Limited promotion 5% from expiring (Harmony)**

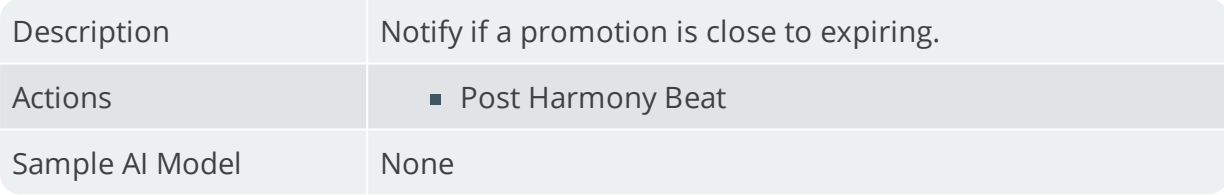

#### **Line received on RMA (Harmony)**

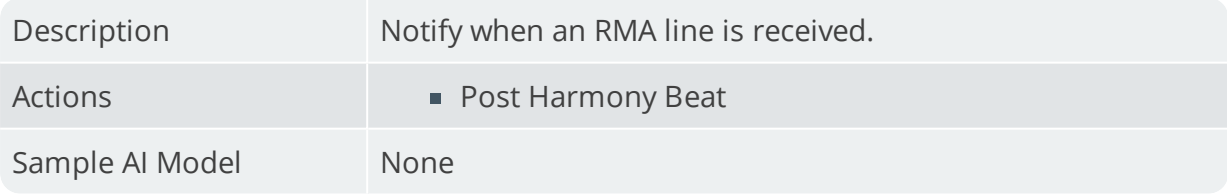

## **Log everything to CSV file**

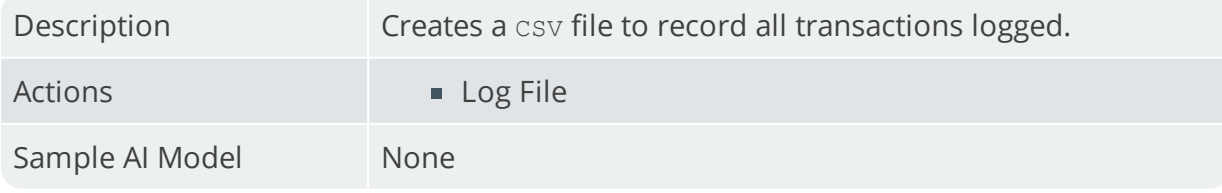

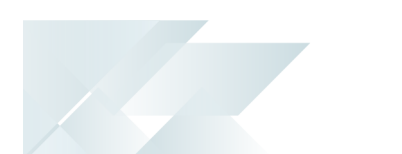

## **Log everything to text file**

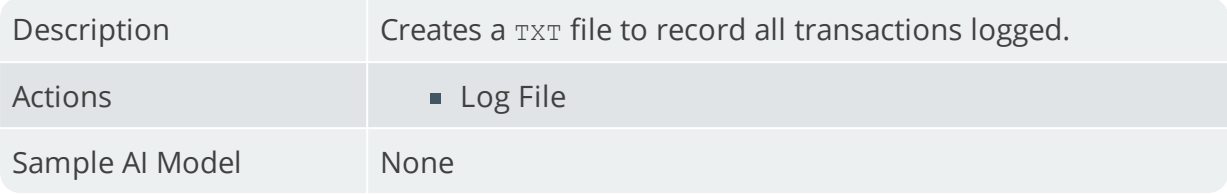

#### **Log everything to XML file**

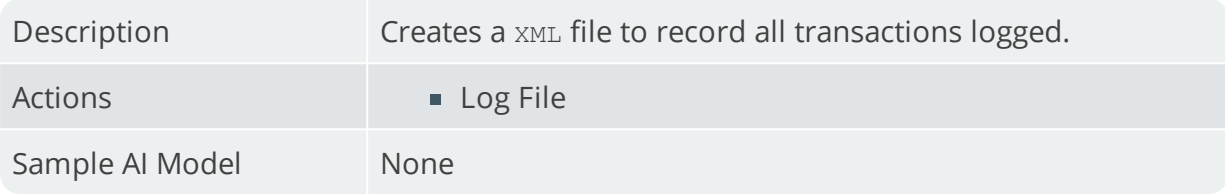

#### **New bin added (Harmony)**

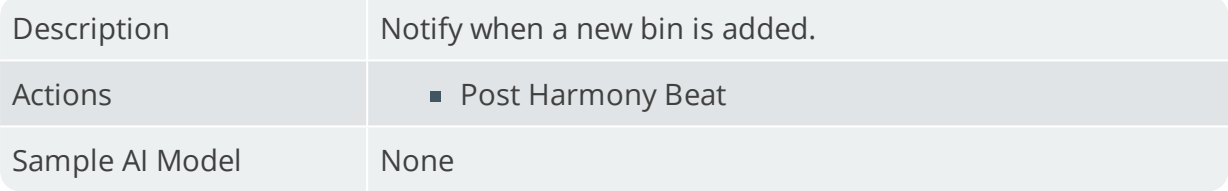

#### **New BOM added (Harmony)**

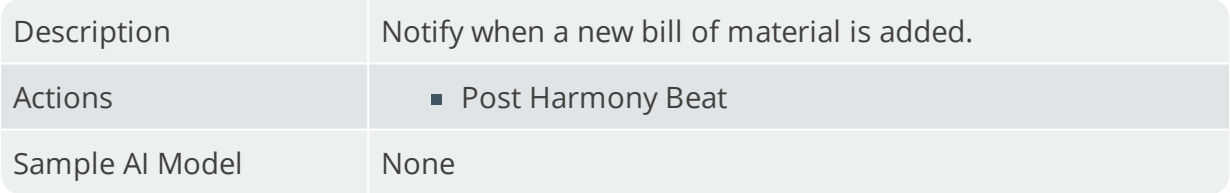

### **New job created for no customer (Harmony)**

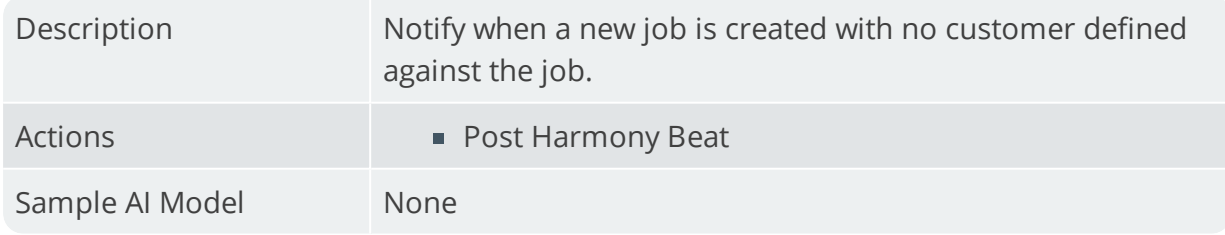

#### **New job created (Harmony)**

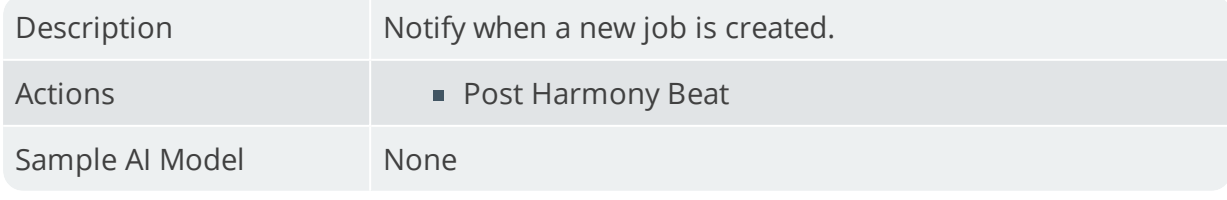

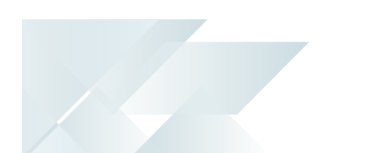

## **New lost sale (Harmony)**

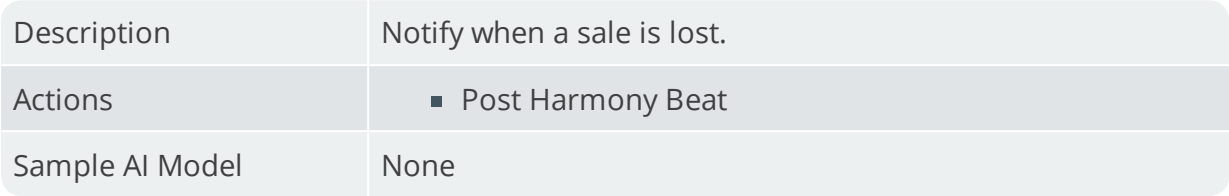

#### **New movement (Harmony)**

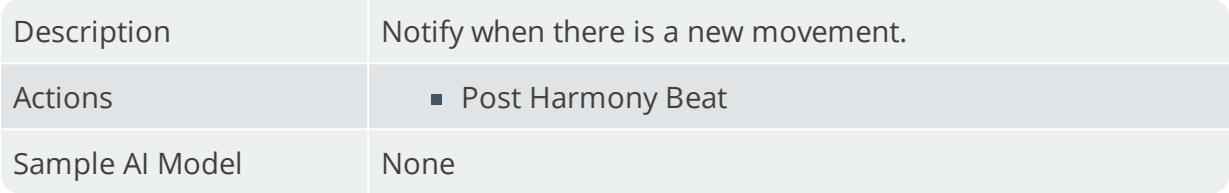

#### **New RMA created (Harmony)**

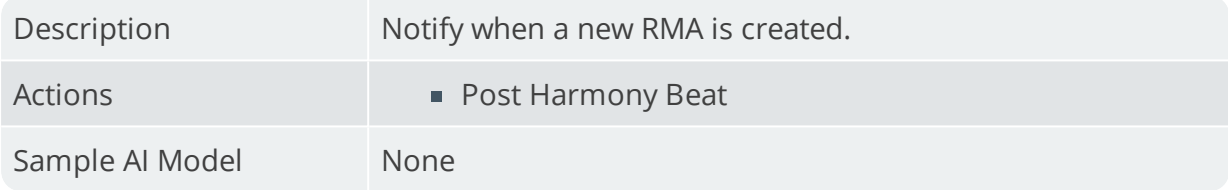

#### **New sales order (Harmony)**

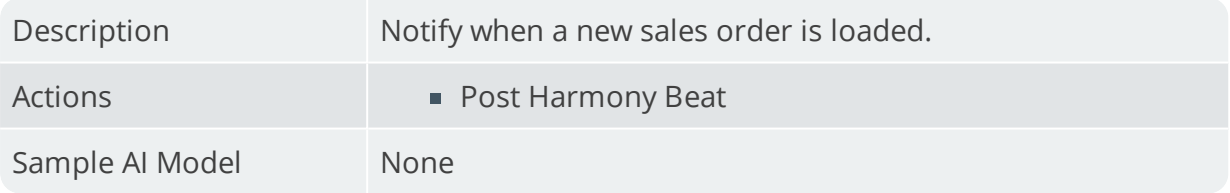

#### **New stock code added**

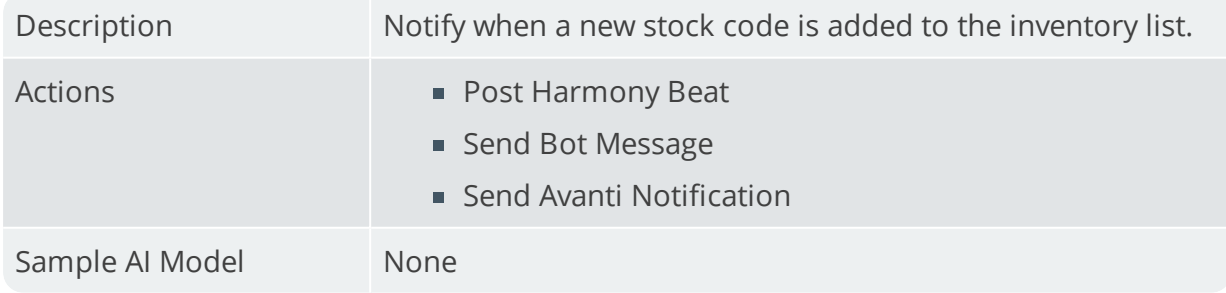

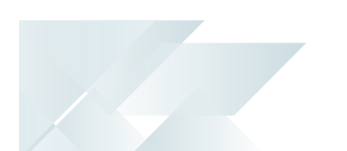

#### **New stock code added (Harmony)**

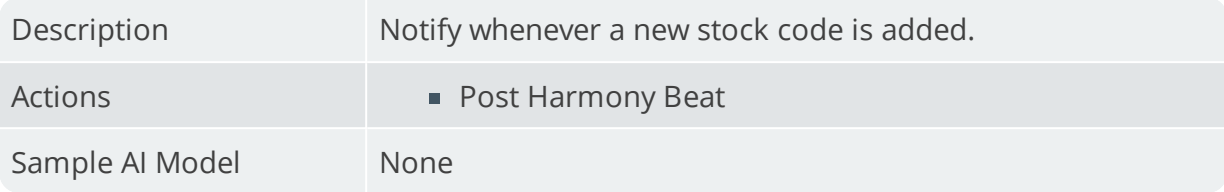

#### **Over issue to a job (Harmony)**

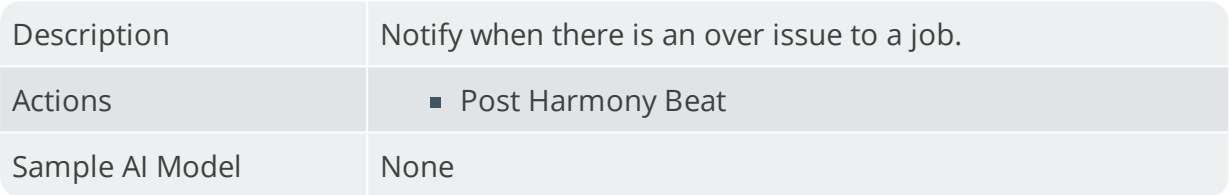

#### **Predict supplier payment**

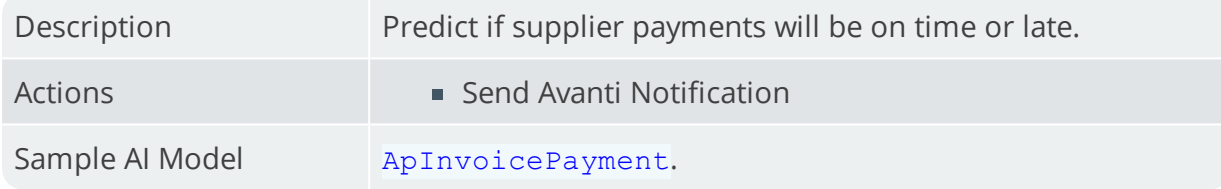

#### **Price change on sales order (Harmony)**

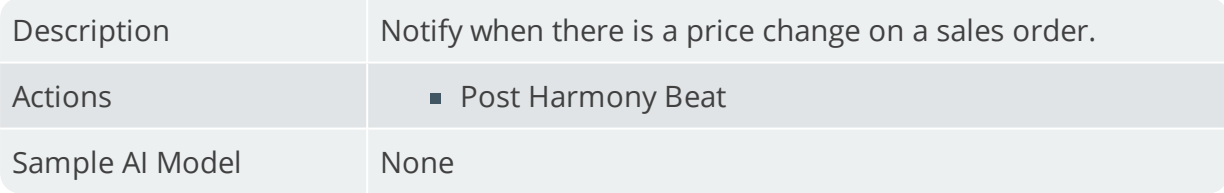

### **Purchase order receipt rej at receiving (Harmony)**

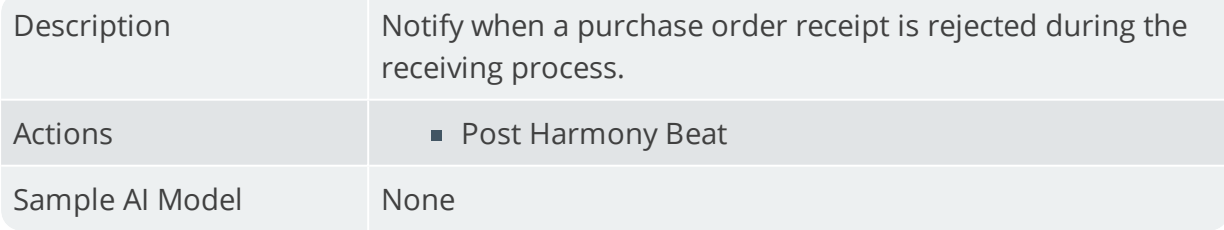

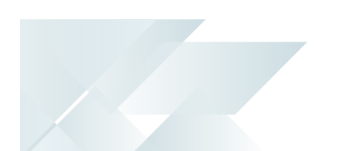

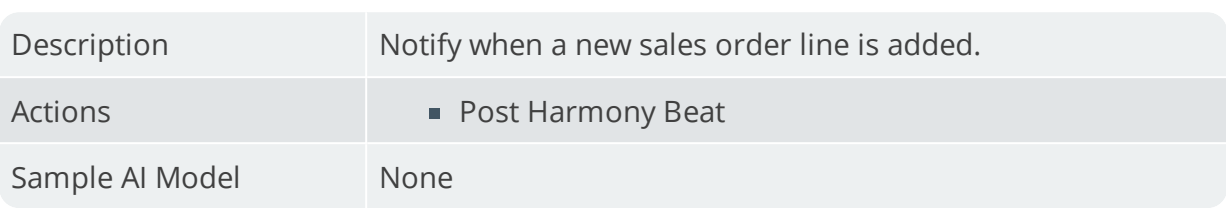

#### **Sales order line added (Harmony)**

#### **Sales order return reason**

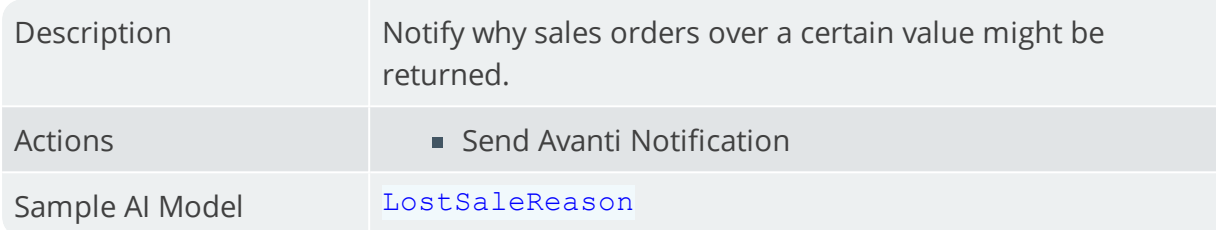

### **Stock code added warehouse allocation (Harmony)**

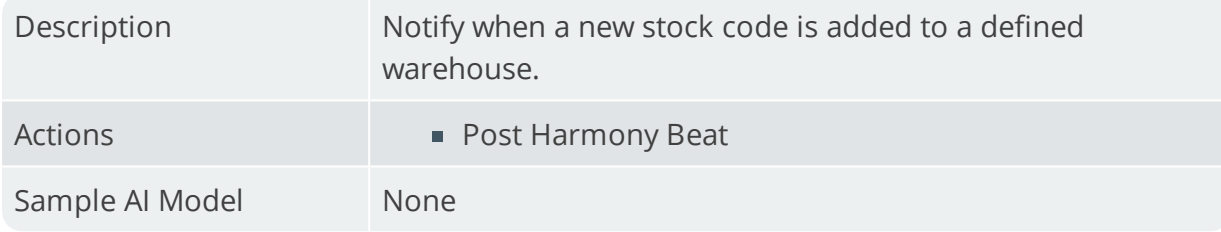

#### **Stock code price change (Harmony)**

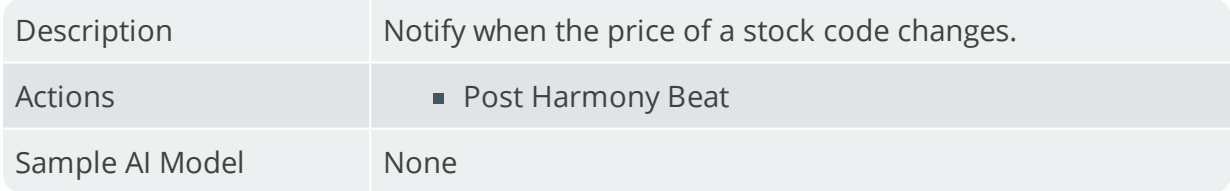

#### **Stock issued to job (Harmony)**

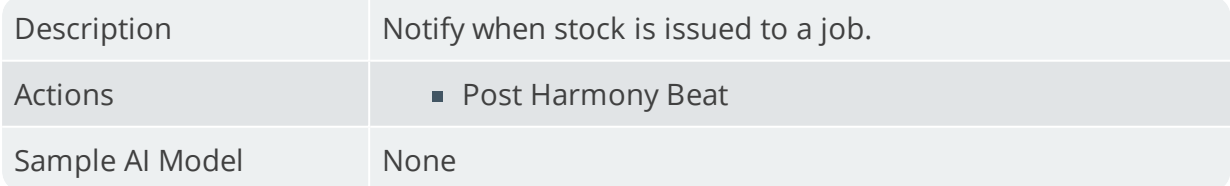

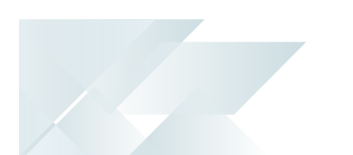

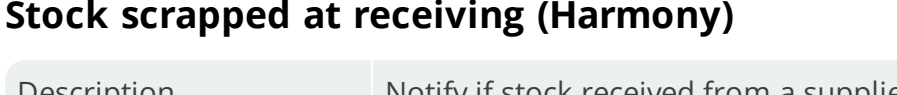

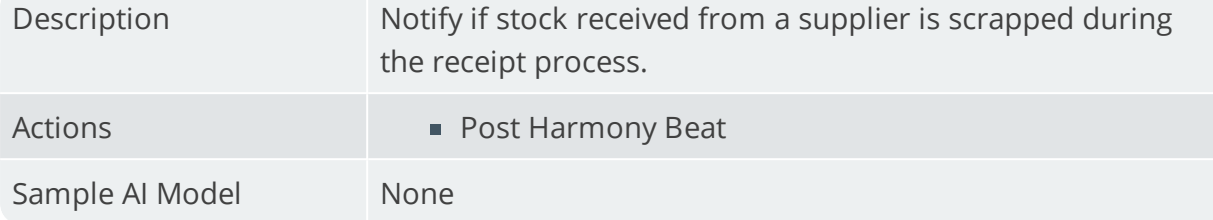

## **Stock take completed (Harmony)**

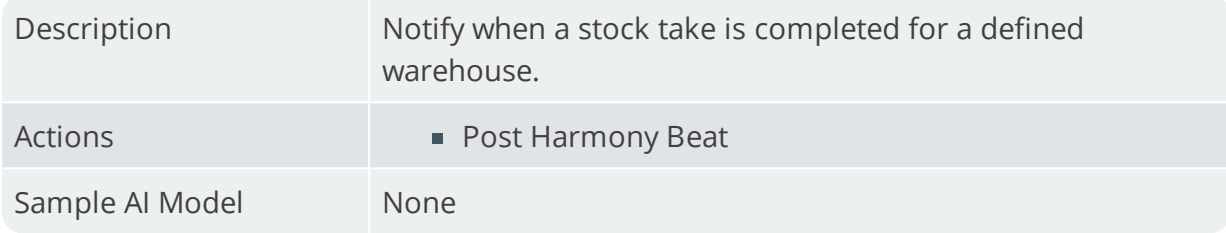

#### **Store rough order value**

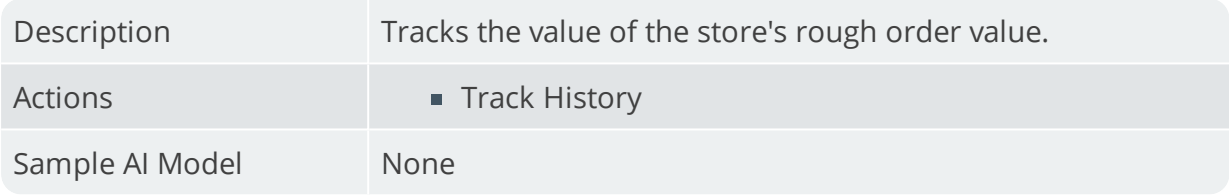

## **Supplier added (Harmony)**

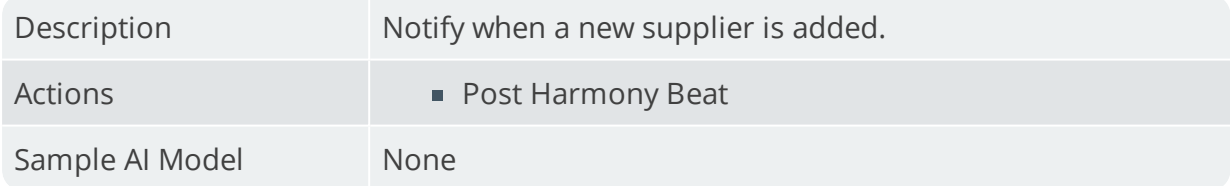

## **Supplier delivery received short (Harmony)**

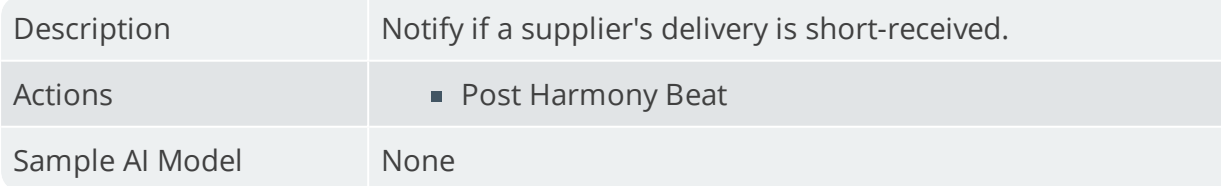

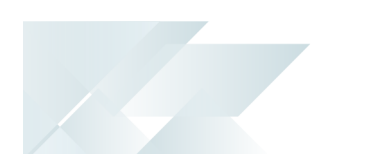

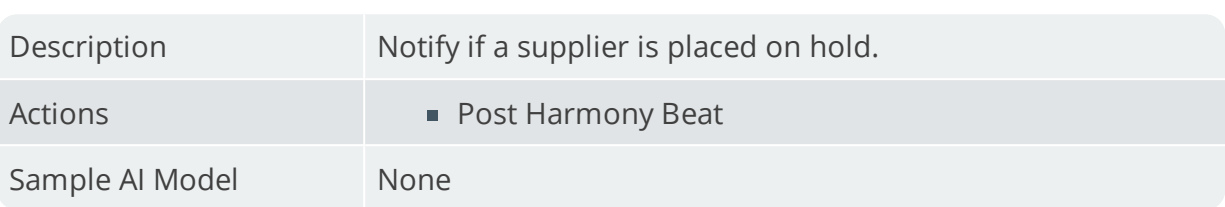

#### **Supplier on hold (Harmony)**

#### **When contact details changed (Harmony)**

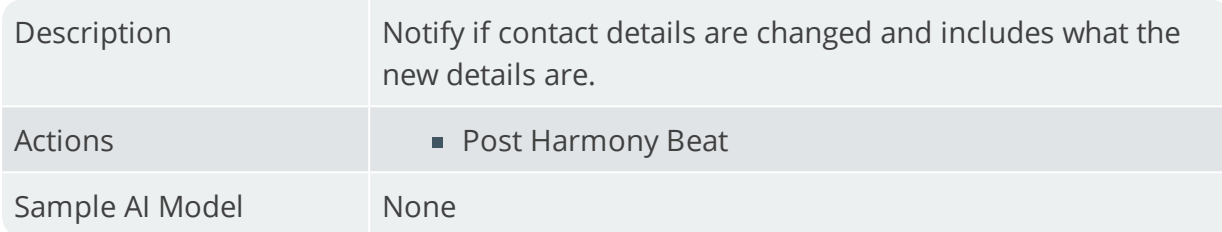

#### **When delivery will be short delivered (Harmony)**

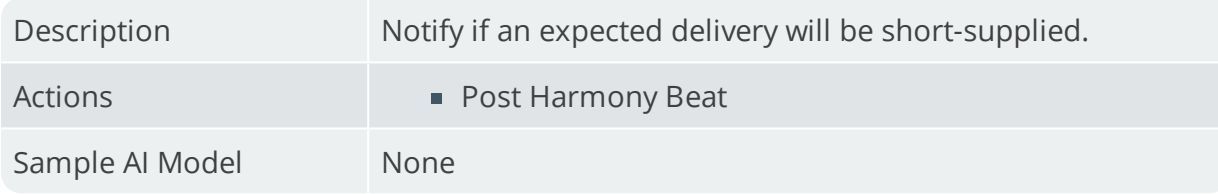

#### **When new promotion added (Harmony)**

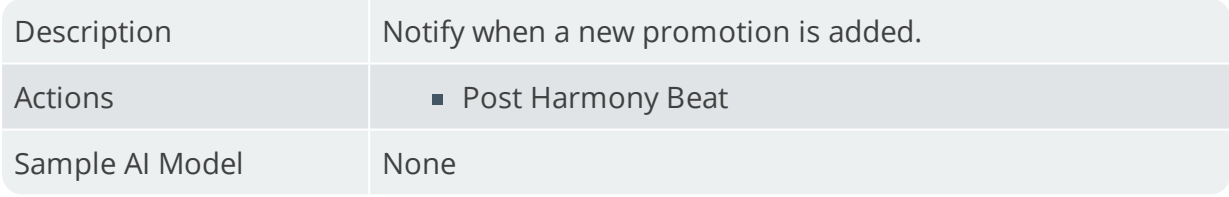

#### **When POD captured for delivery (Harmony)**

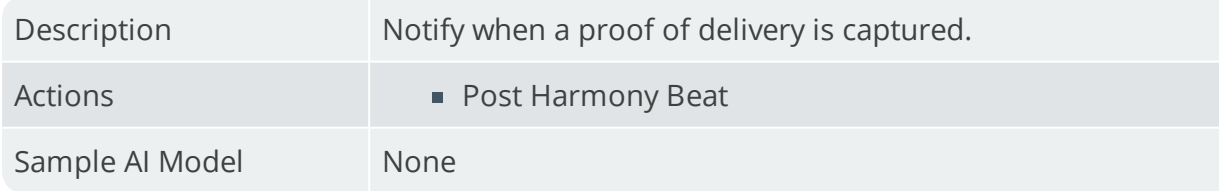

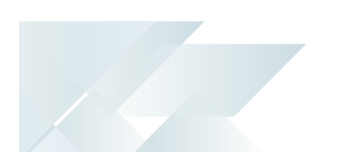

## **WIP after stock scrapped at inspection (Harmony)**

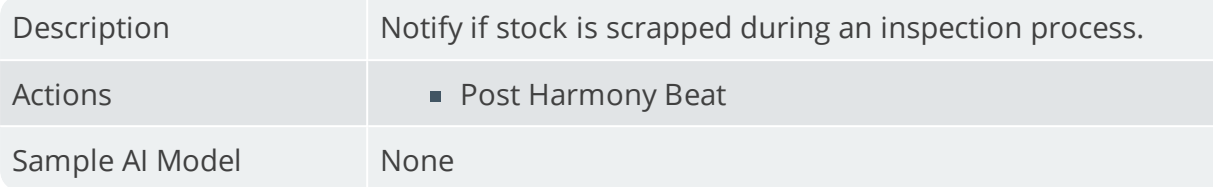

#### **WIP Material Cost**

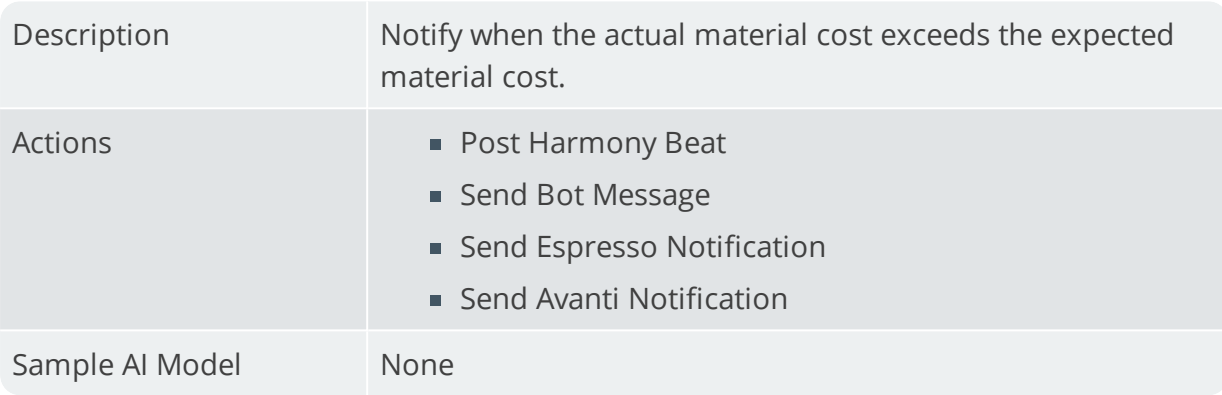

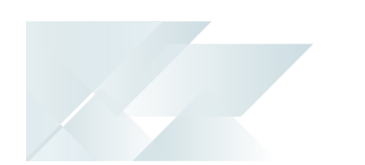

# Affected Programs

The following indicates areas in the product that may be affected by implementing this feature:

#### **Rules Administrator**

This is a new *SYSPRO Avanti* program that enables you to configure rules (by company or system-wide).

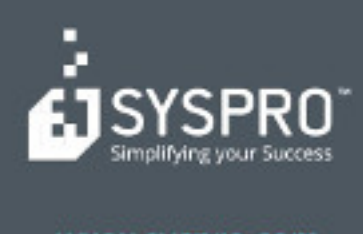

#### www.syspro.com

Copyright & SYSPHO. All rights reserved.<br>All brand and product names are trademarks or<br>registered trademarks of their respective holders.